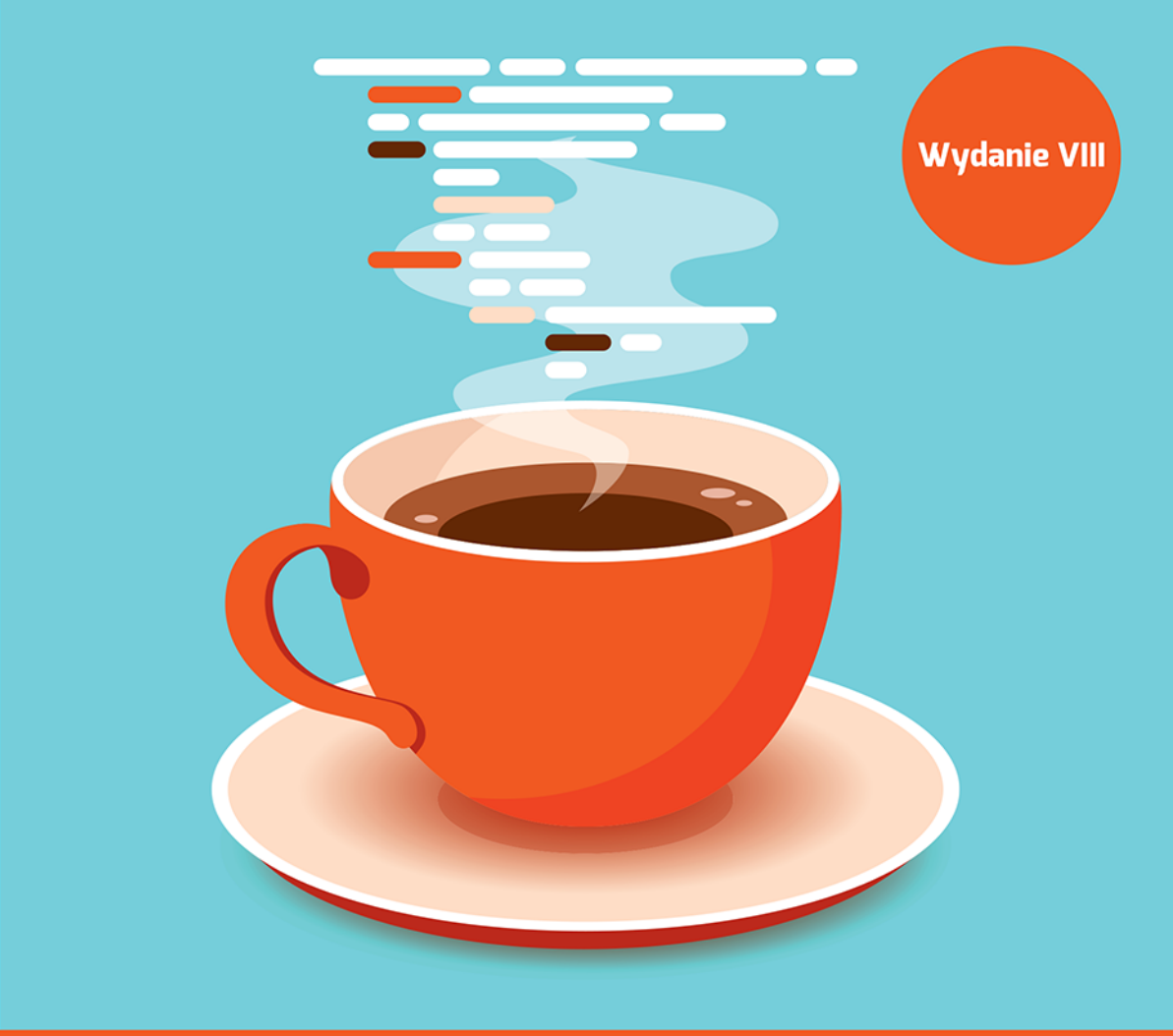

**Rogers Cadenhead** 

# Java w 24 godziny  $\heartsuit$

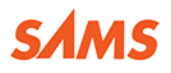

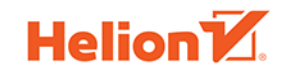

Tytuł oryginału: Sams Teach Yourself Java in 24 Hours, Eighth Edition

Tłumaczenie: Zbigniew Waśko (wstęp, rozdz.  $1 - 7$ ,  $10 - 24$ , dodatki), Paweł Jóźwiak (rozdz. 8, 9)

ISBN: 978-83-283-4235-4

Authorized translation from the English language edition, entitled: JAVA IN 24 HOURS, SAMS TEACH YOURSELF (COVERING JAVA 9), Eighth Edition; ISBN 0672337940; by Rogers Cadenhead; published by Pearson Education, Inc, publishing as SAMS Publishing. Copyright © 2018 by Pearson Education, Inc.

All rights reserved. No part of this book may be reproduced or transmitted in any form or by any means, electronic or mechanical, including photocopying, recording or by any information storage retrieval system, without permission from Pearson Education, Inc. Polish language edition published by HELION S.A., Copyright © 2018.

Wszelkie prawa zastrzeżone. Nieautoryzowane rozpowszechnianie całości lub fragmentu niniejszej publikacji w jakiejkolwiek postaci jest zabronione. Wykonywanie kopii metodą kserograficzną, fotograficzną, a także kopiowanie książki na nośniku filmowym, magnetycznym lub innym powoduje naruszeniepraw autorskich niniejszej publikacji.

Wszystkie znaki występujące w tekście są zastrzeżonymi znakami firmowymi bądź towarowymi ich właścicieli.

Autor oraz Wydawnictwo HELION dołożyli wszelkich starań, by zawarte w tej książce informacje były kompletne i rzetelne. Nie biorą jednak żadnej odpowiedzialności ani za ich wykorzystanie, ani za związane z tym ewentualne naruszenie praw patentowych lub autorskich. Autor oraz Wydawnictwo HELION nie ponoszą również żadnej odpowiedzialności za ewentualne szkody wynikłe z wykorzystania informacji zawartych w książce. Projekt okładki: Studio Gravite / Olsztyn Obarek, Pokoński, Pazdrijowski, Zaprucki Materiały graficzne na okładce zostały wykorzystane za zgodą Shutterstock Images LLC.

Wydawnictwo HELION ul. Kościuszki 1c, 44-100 GLIWICE tel. 32 231 22 19, 32 230 98 63 e-mail: *helion@helion.pl* WWW: *http://helion.pl* (księgarnia internetowa, katalog książek)

Pliki z przykładami omawianymi w książce można znaleźć pod adresem: *ftp://ftp.helion.pl/przyklady/jav24h.zip*

Drogi Czytelniku! Jeżeli chcesz ocenić tę książkę, zajrzyj pod adres *http://helion.pl/user/opinie/jav24h* Możesz tam wpisać swoje uwagi, spostrzeżenia, recenzję.

Printed in Poland.

- [Kup książkę](http://helion.pl/page354U~rf/jav24h)
- 
- Oceń książkę • Oceń książkę
- 
- [Księgarnia internetowa](http://helion.pl/page354U~r/4CAKF)<br>• Lubię to! » Nasza społeczność • Lubię to! » Nasza społeczność

# Spis treści

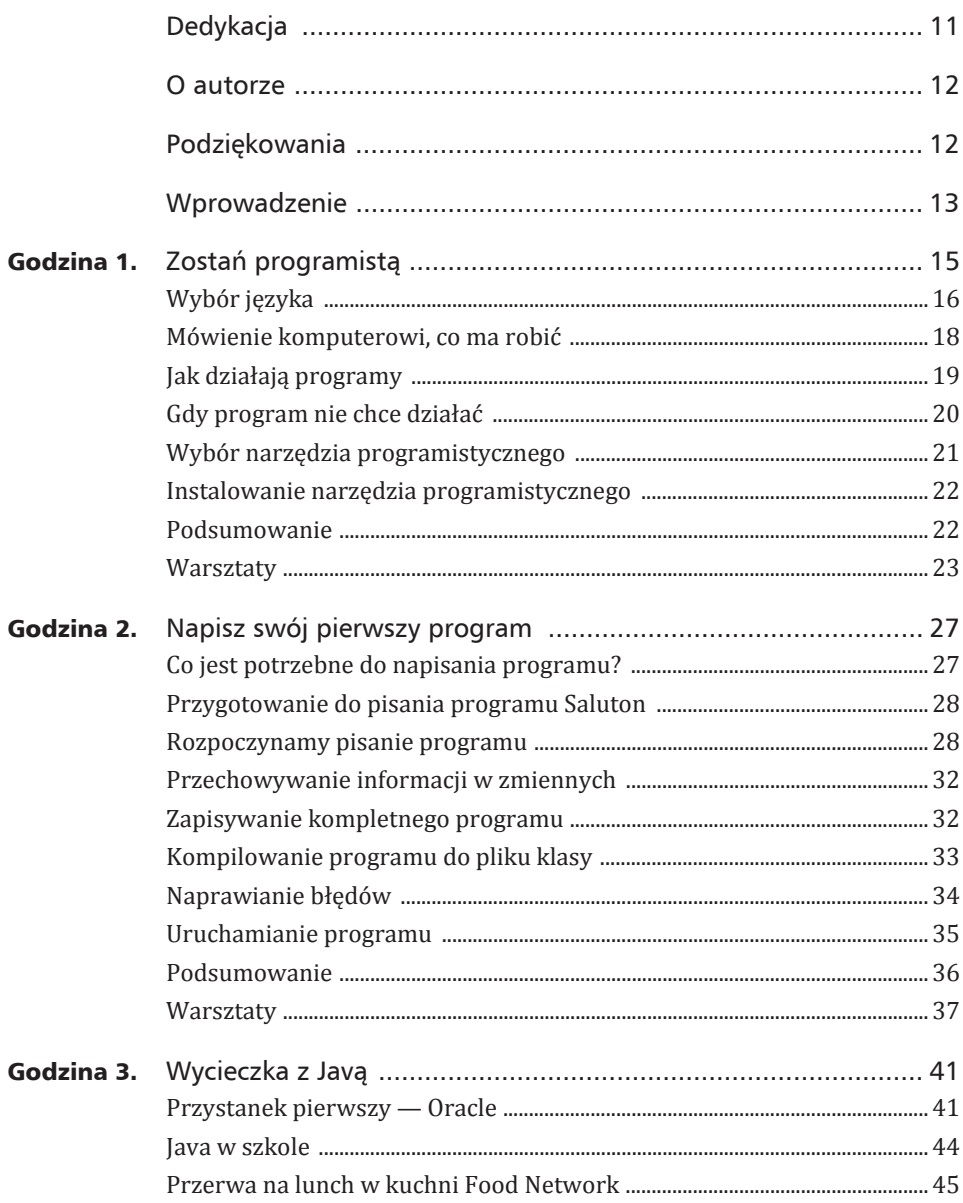

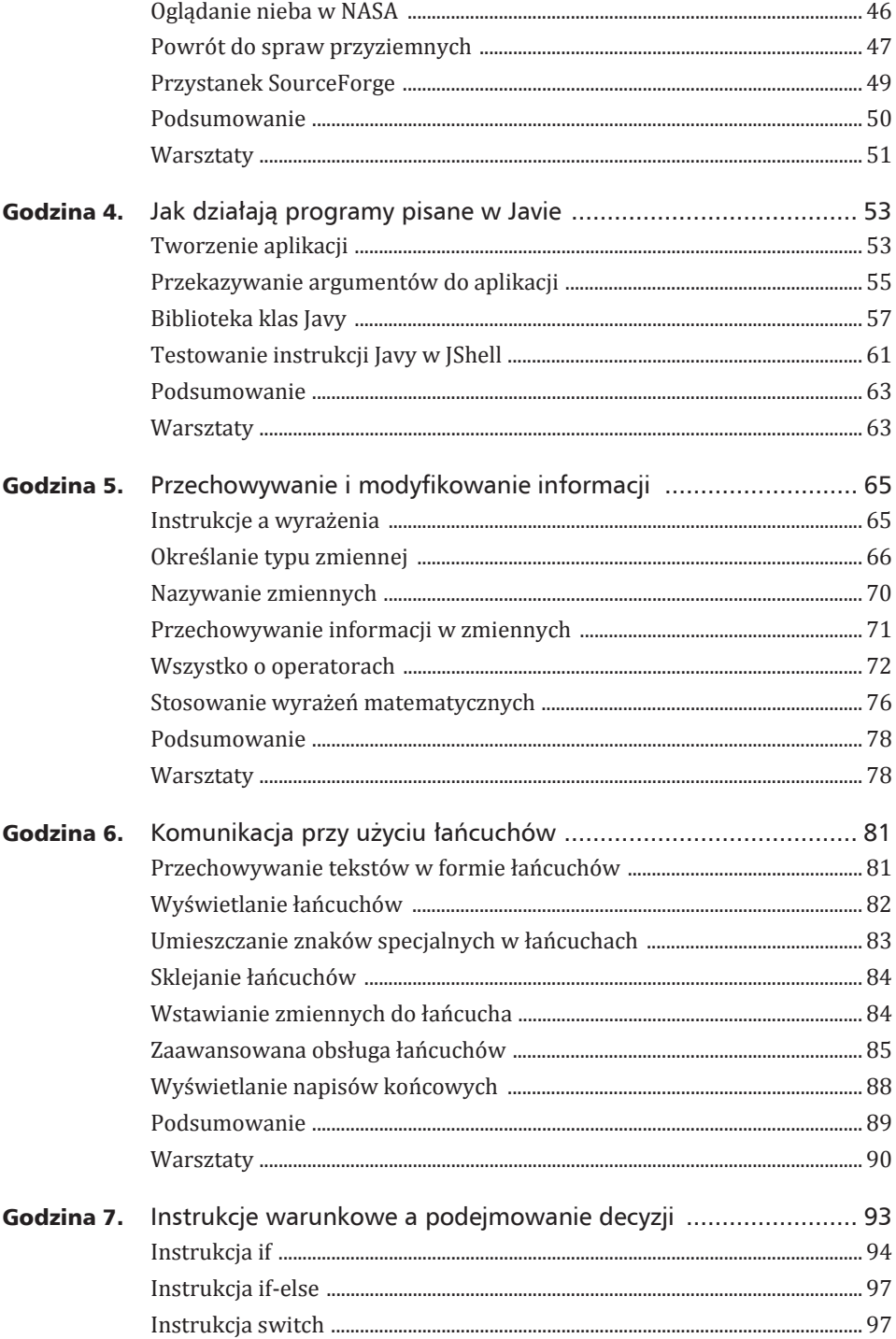

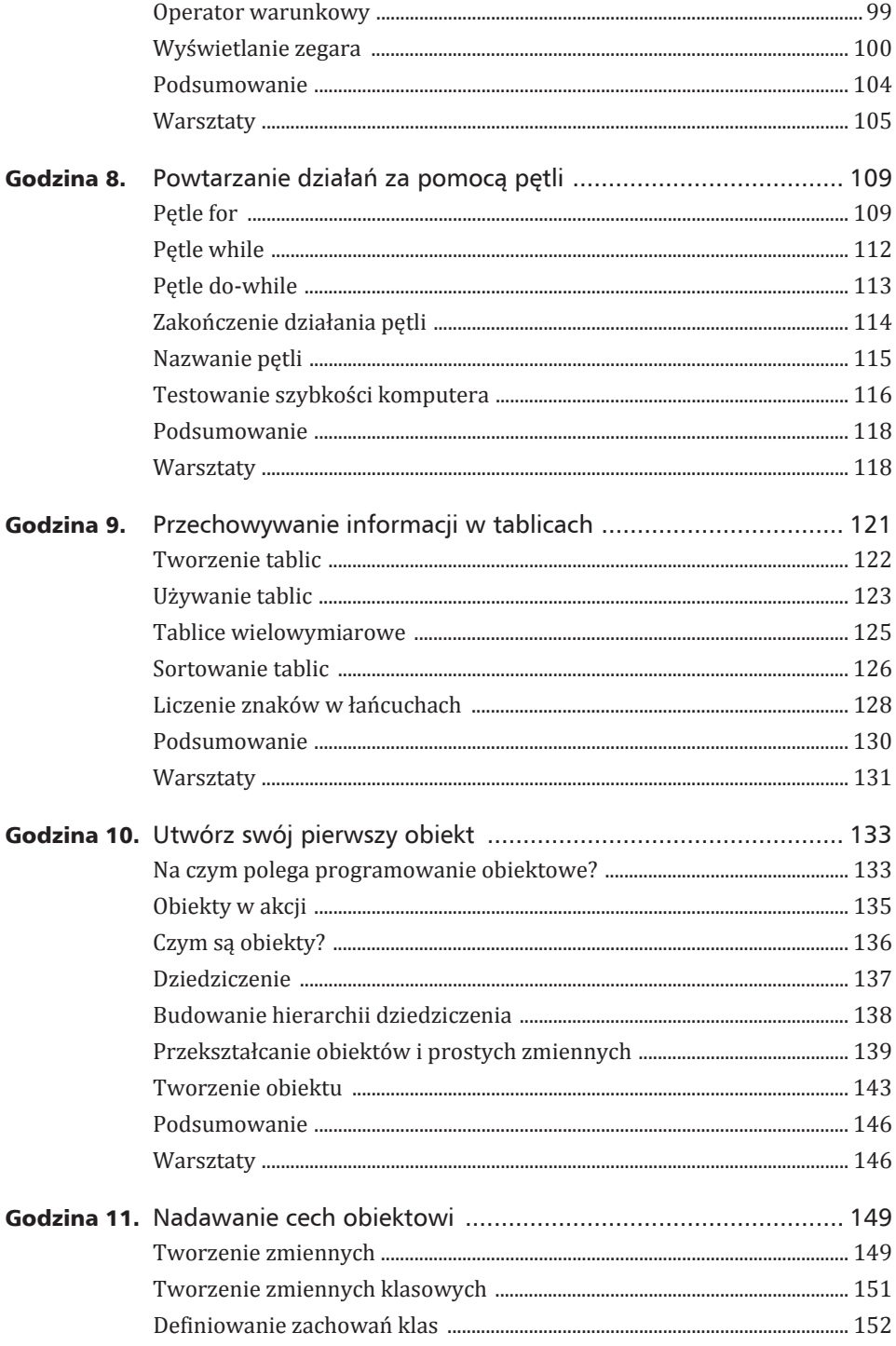

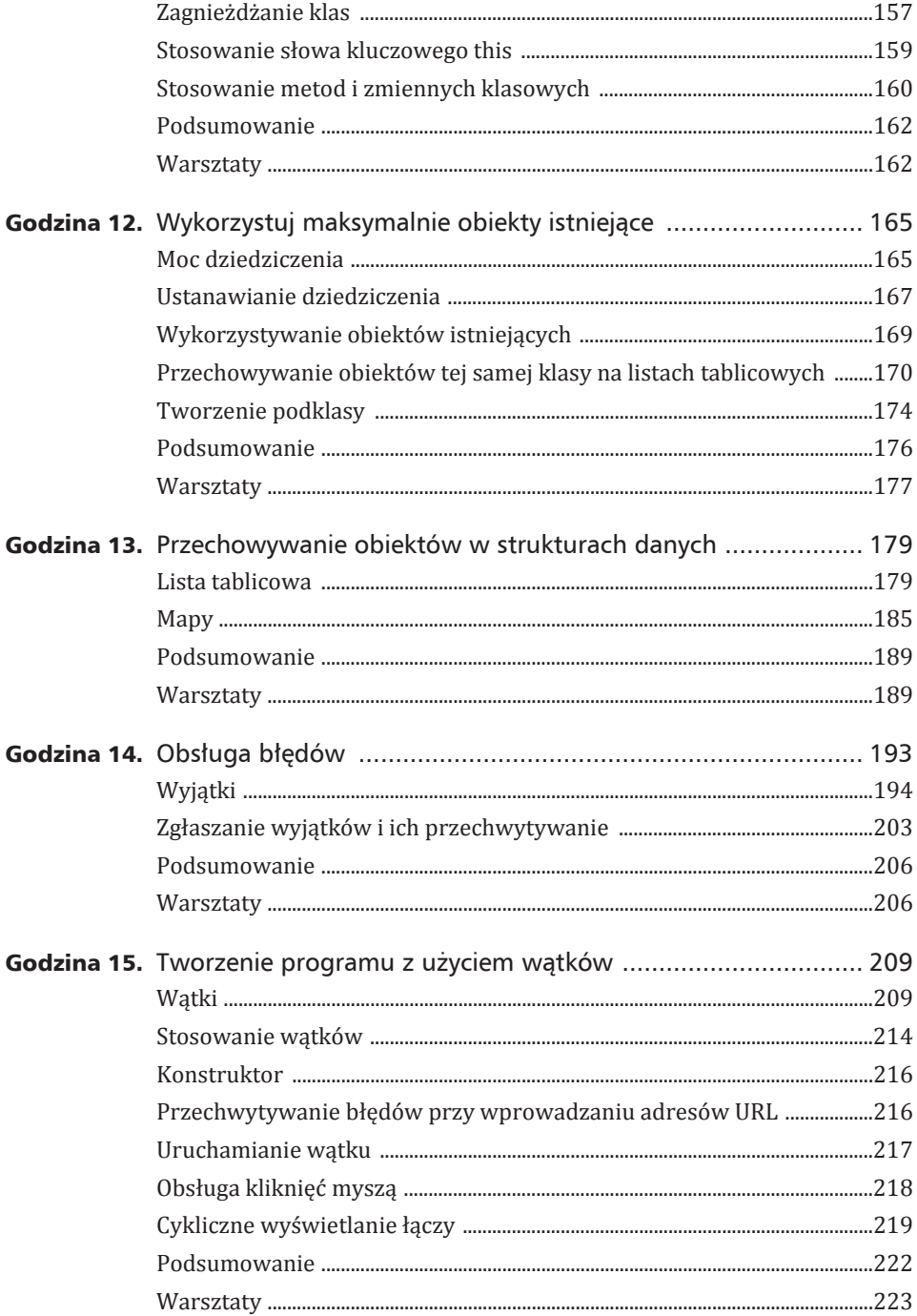

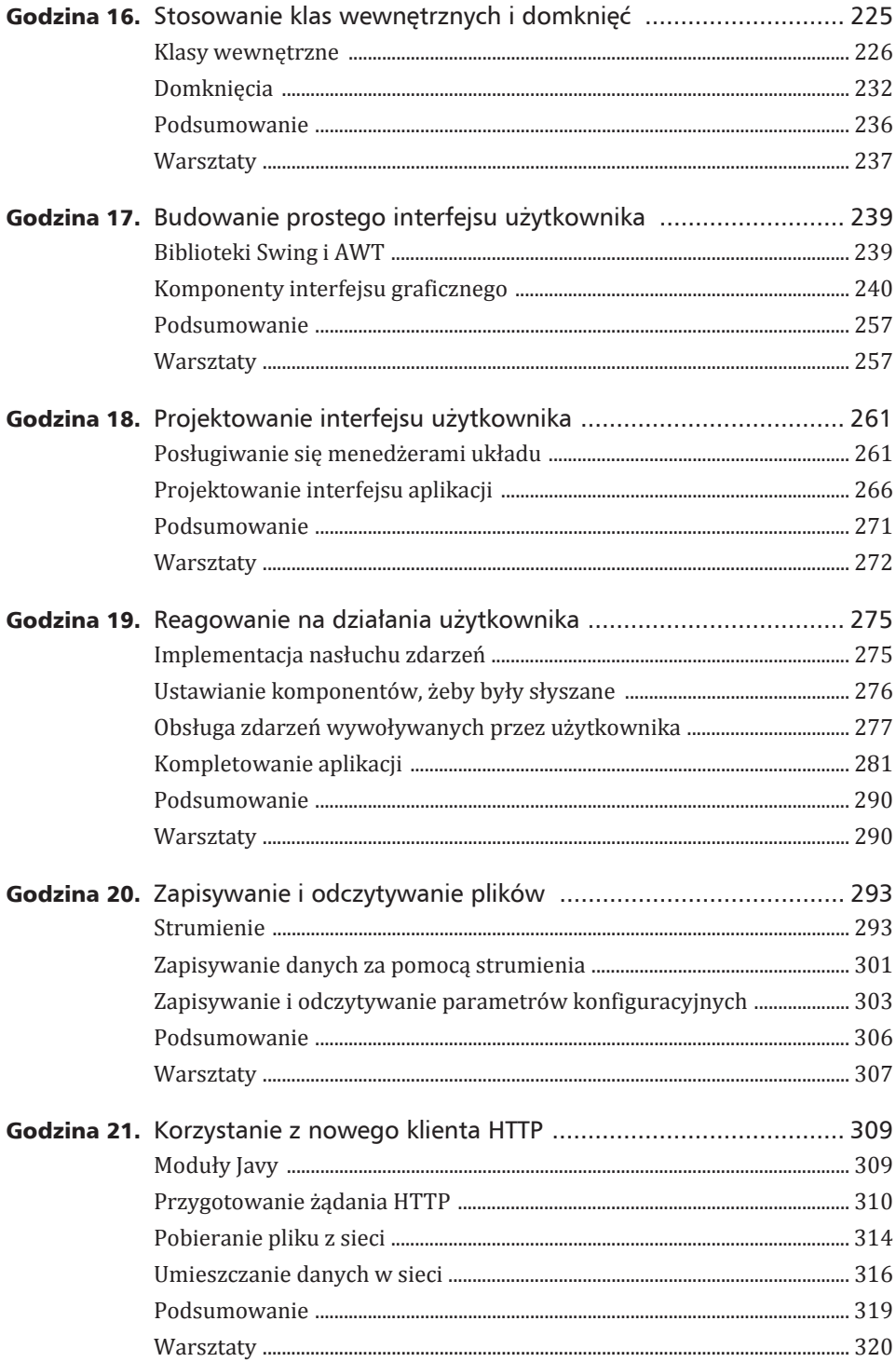

 $8$ 

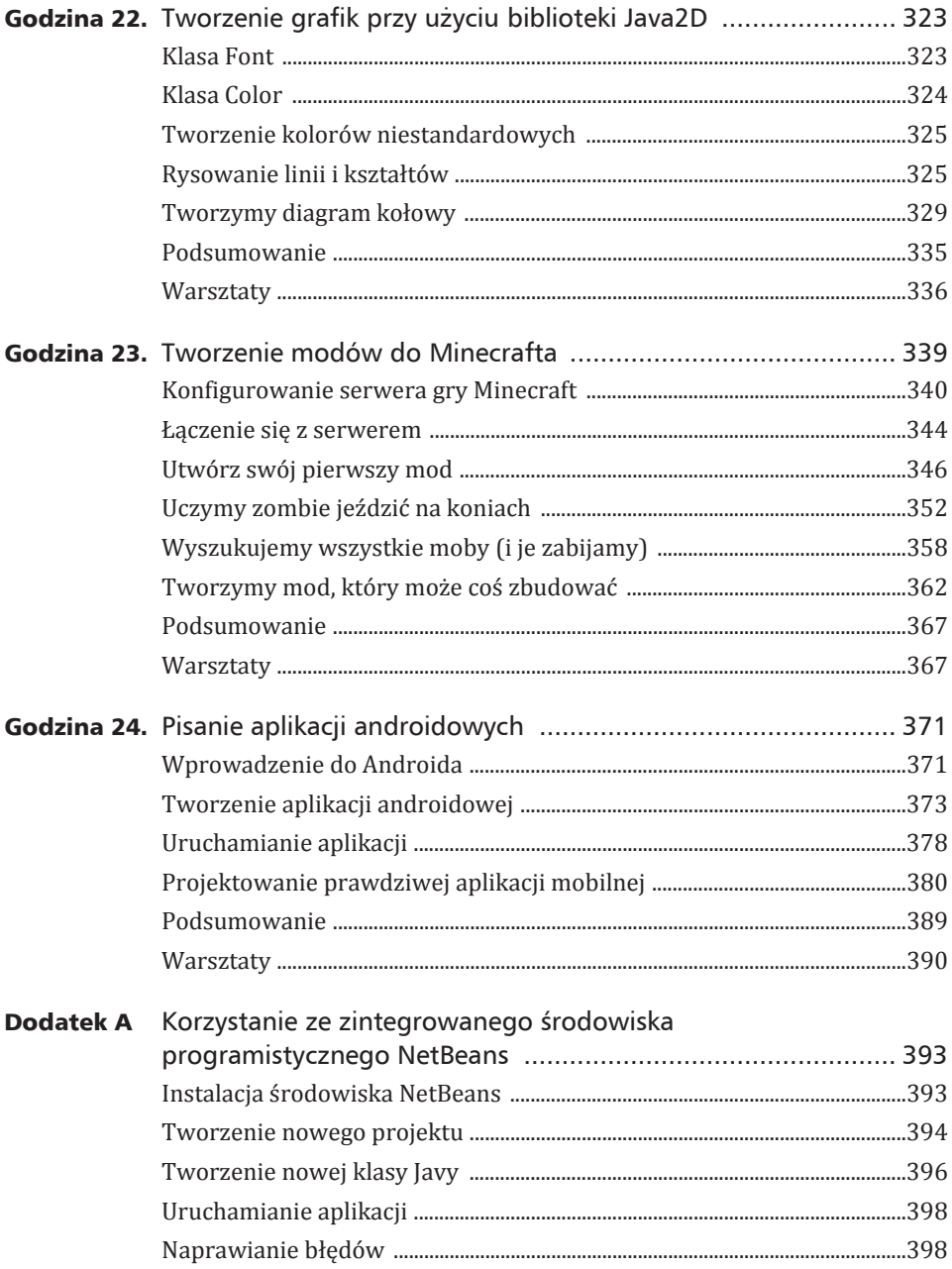

 $\overline{\phantom{a}}$ 

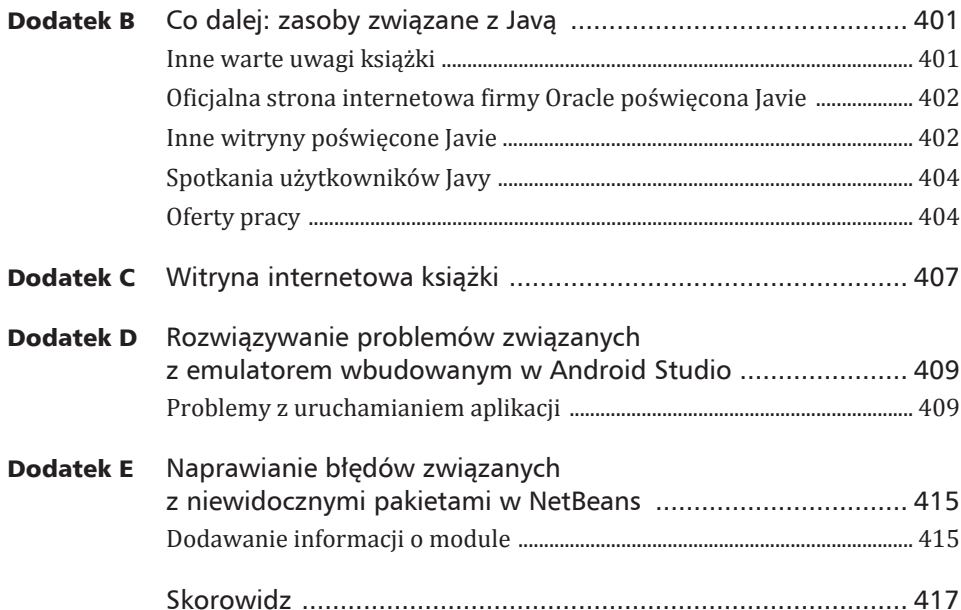

10 Spis treści

# Godzina 2.

## Napisz swój pierwszy program

#### *Zagadnienia do nauki:*

- <sup>X</sup> **wpisywanie programu w edytorze tekstu,**
- ▶ porządkowanie programu za pomocą nawiasów,
- ▶ zapisywanie informacji w zmiennej,
- ▶ wyświetlanie informacji przechowywanej w zmiennej,
- <sup>X</sup> **zapisywanie, kompilowanie i uruchamianie programu.**

Jak już pisałem w godzinie 1., "Zostań programistą", program komputerowy jest zestawem instrukcji, które mówią komputerowi, co ma robić. Instrukcje te są przekazywane komputerowi przy użyciu języka programowania.

W ciągu tej godziny utworzysz swój pierwszy program w Javie, wpisując instrukcje w edytorze tekstu. Następnie zapiszesz program, skompilujesz go i przetestujesz. Potem spróbujesz go celowo zepsuć i naprawić, tylko po to, żeby zobaczyć, jak to się robi.

## Co jest potrzebne do napisania programu?

Jak już wiadomo z godziny 1., do tworzenia programów w Javie potrzebne jest narzędzie programistyczne obsługujące pakiet Java Development Kit (JDK), jakim jest np. zintegrowane środowisko programistyczne (IDE) NetBeans. Potrzebujesz narzędzia, które skompiluje i uruchomi programy napisane w Javie, oraz edytor tekstowy, w którym napiszesz te programy.

W większości przypadków programy komputerowe pisze się w edytorze tekstu (zwanym także edytorem kodu źródłowego). Niektóre języki programowania mają własne edytory. Środowisko NetBeans zawiera taki edytor do pisania programów w Javie.

Programy pisane w Javie sa zwykłymi plikami tekstowymi bez specjalnego formatowania, np. wyśrodkowania lub pogrubienia. Edytor kodu źródłowego w NetBeans działa jak prosty edytor tekstu, ale jest wyposażony w kilka usprawnień przydatnych dla programistów. Podczas wprowadzania tekstu zmienia się jego kolor zgodnie z poszczególnymi elementami języka. NetBeans tworzy także odpowiednie wcięcia akapitów i zapewnia pomocną dokumentację programistyczną.

Ponieważ programy Javy są plikami tekstowymi, można je otwierać i edytować w każdym edytorze tekstu. Możesz napisać program w środowisku NetBeans, otworzyć go w windowsowym Notatniku, wprowadzić tam zmiany i ponownie, bez żadnych problemów, otworzyć w edytorze NetBeans.

## Przygotowanie do pisania programu Saluton

Pierwszy program, który napiszesz, wyświetla tradycyjne w świecie informatyków pozdrowienie: "Saluton mondo!" (czyli "Witaj, świecie").

Jeśli jeszcze tego nie zrobiłeś, przygotuj pierwszy projekt programistyczny w NetBeans. W tym celu utwórz nowy projekt o nazwie *Java24*, wykonując następujące czynności:

- **1.** *Z* menu File wybierz polecenie New Project. Otworzy się okno dialogowe New Project.
- **2.** Wybierz kategorię projektu *Java* oraz typ projektu *Java Application*, a następnie kliknij przycisk Next.
- **3.** Jako nazwę projektu wpisz **Java24** (jeśli wcześniej utworzyłeś już projekt o tej nazwie, pojawi się komunikat o błędzie informujący, że taki folder już istnieje i nie jest pusty — *Project folder already exists and is not empty*).
- 4. Wyłącz tworzenie klasy głównej przez usunięcie zaznaczenia pola wyboru Create *Main Class.*
- **5.** Kliknij przycisk *Finish*, aby zakończyć tworzenie nowego projektu.

Dla projektu Java24 został utworzony nowy folder. Z tego projektu możesz korzystać przy pisaniu wszystkich programów Javy omawianych w tej książce.

## Rozpoczynamy pisanie programu

NetBeans grupuje powiązane programy we wspólny projekt. Jeśli projekt Java24 nie jest otwarty, wykonaj poniższe czynności:

- **1.** *Wybierz polecenie File/Open Project*. Pojawi się okno dialogowe wyboru pliku.
- 2. Odszukaj i wskaż folder NetBeansProjects (jeśli nie jest jeszcze wybrany).
- **3.** Zaznacz pozycję *Java24* i kliknij przycisk *Open Project*.

Projekt Java24 pojawi się na panelu *Projects* obok ikony filiżanki kawy oraz znaku plus (+), którego kliknięcie rozwija listę plików i folderów wchodzących w skład projektu.

Aby dodać nowy program do aktualnie otwartego projektu, wybierz polecenie *File/New File*. Otworzy się kreator New File pokazany na rysunku 2.1.

W panelu *Categories* wyświetlane są różne rodzaje programów, które możesz utworzyć. Kliknij pozycję Java, aby zobaczyć, jakie typy plików należą do tej kategorii. Na potrzeby *Empty Java File* (na końcu listy *File* Types) i kliknij przycisk Next.

Otworzy się okno dialogowe New Empty Java File. Wykonaj poniższe czynności, aby rozpocząć pisanie programu:

- **1.** W polu tekstowym *Class Name* wpisz nazwę klasy Saluton.
- **2.** *W* polu *Package* wpisz nazwe pakietu **com.java24hours**.
- **3.** Kliknij przycisk Finish.

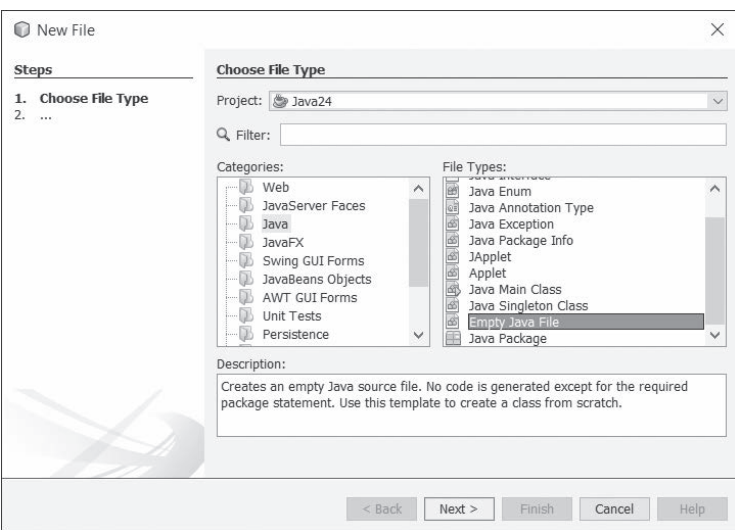

RYSUNEK 2.1. Kreator nowego pliku

Możesz już teraz rozpocząć pracę nad swoim programem — w edytorze kodu źródłowego otworzy się pusty plik o nazwie *Saluton.java*. Korzystając z tego edytora, rozpocznij karierę programisty i wprowadź wszystkie wiersze z listingu 2.1. Zawarte tam instrukcje noszą nazwe kodu źródłowego programu.

#### LISTING 2.1. Program Saluton

```
1: package com.java24hours;
2:
3: class Saluton {
4: public static void main(String[] arguments) {
5: // Tutaj trafi mój pierwszy program w Javie.
6: }
7: }
```
Ostrzeżenie

Nie wprowadzaj numeru wiersza i dwukropka na początku poszczególnych wierszy — są one dodawane jedynie po to, aby ułatwić odnoszenie się do poszczególnych fragmentów kodu.

Pamiętaj, aby przepisać wszystko dokładnie tak, jak jest w listingu (włącznie z wielkością liter), i za pomocą spacji lub klawisza Tab wprowadź wcięcia w wierszach od 4. do 6. Gdy skończysz, wybierz polecenie File/Save, aby zapisać plik.

W tym momencie plik Saluton.java zawiera jedynie podstawy programu Java. Napiszesz wiele programów, które będą wyglądać tak jak ten, z wyjątkiem słowa Saluton w wierszu 3. Stanowi ono nazwę programu i za każdym razem będzie inne. Zawartość wiersza 5. na pewno rozumiesz, ponieważ jest napisany w języku, którego używasz na co dzień. Reszta może być nowościa.

## Instrukcja class

Pierwszy wiersz programu na następującą postać:

```
package com.java24hours;
```
Pakiet (package) to w Javie sposób na grupowanie programów. Ten wiersz informuje komputer, aby nadał pakietowi nazwę com.java24hours.

Po pustym wierszu znajduje się trzeci wiersz o treści:

```
class Saluton {
```
W przekładzie na jezyk codzienny oznacza to: "Komputerze, nadaj mojemu programowi nazwę Saluton".

Jak pewnie przypominasz sobie z godziny 1., każde polecenie wydawane komputerowi jest nazywane instrukcją. Za pomocą instrukcji class nadajesz programowi komputerowemu nazwe. Służy ono także do zdefiniowania innych danych programu, o których dowiesz się nieco później. Pojęcie klasy (class) ma istotne znaczenie, ponieważ programy pisane w Javie także są nazywane klasami.

W prezentowanym przykładzie nazwa programu Saluton odpowiada nazwie pliku Saluton. *java*. Program w Javie musi mieć nazwę pasującą do pierwszej części nazwy jego pliku, czyli tej, która znajduje się przed znakiem kropki (.). Obie nazwy powinny być także napisane literami o takiej samej wielkości.

Jeśli nazwa programu nie odpowiada nazwie pliku, próba skompilowania niektórych programów może zakończyć się komunikatem o błędzie — wszystko zależy od tego, w jaki sposób instrukcja class została użyta do skonfigurowania programu.

## Za co odpowiada instrukcja main?

Kolejny wiersz programu ma następującą postać:

```
public static void main(String[] arguments) {
```
Mówi on komputerowi: "Tutaj zaczyna się główna cześć programu". Programy w Javie składają się z różnych sekcji. Musi więc istnieć sposób na zidentyfikowanie tej części programu, która po jego uruchomieniu jest wykonywana jako pierwsza.

Instrukcja main jest punktem początkowym większości programów pisanych w Javie. Wyjątki stanowią aplety, czyli programy uruchamiane na stronie internetowej przez przeglądarkę, serwlety, czyli programy uruchamiane przez serwer sieciowy, oraz aplikacje mobilne, czyli programy pracujące na urządzeniach mobilnych.

Większość programów opisanych w tej książce używa instrukcji main jako punktu początkowego. Wynika to z faktu, że będą uruchamiane na komputerze. Aplety i serwlety są uruchamiane pośrednio przez inny program lub urządzenie.

Dla odróżnienia programy uruchamiane bezpośrednio przez użytkownika są nazywane aplikacjami.

## **Nawiasy klamrowe**

W programie Saluton wiersze 3., 4., 6. i 7. zawierają znaki nawiasów klamrowych { oraz }. Służą one do grupowania wierszy programu (podobnie jak zwykłe nawiasy grupują słowa w zdaniu). Wszystko, co znajduje się między nawiasem otwierającym  $(\{ \}$ a zamykającym  $(\{ \} )$ , należy do tej samej grupy.

Takie zgrupowania noszą nazwę bloków. W listingu 2.1 nawias otwierający w wierszu 3. jest związany z nawiasem zamykającym w wierszu 7., tworząc w ten sposób blok stanowiący cały program. Takie stosowanie nawiasów pozwala wskazać początek i koniec programu.

Bloki mogą znajdować się także wewnątrz innych bloków (podobnie jak nawiasy stosowane w tym zdaniu (w którym użyty jest też drugi zestaw nawiasów)). W wierszach 4. i 6. programu Saluton znajdują się nawiasy definiujące kolejny blok. Blok ten zaczyna się od instrukcji majn. Wiersze należące do bloku majn będą wykonywane jako pierwsze po uruchomieniu programu.

#### Wskazówka

NetBeans pomaga określić miejsca, w których dany blok się rozpoczyna i kończy. Kliknij jeden z nawiasów klamrowych w kodzie źródłowym programu Saluton. Nawias ten podświetli się na żółto wraz z odpowiadającym mu drugim nawiasem. Instrukcje Javy zamknięte między tymi dwoma nawiasami tworzą blok. Ta wskazówka nie jest szczególnie przydatna w przypadku tak krótkiego programu jak Saluton, ale przy pisaniu dłuższych kodów znacznie ułatwi Ci prace.

Wewnątrz tego bloku znajduje się jedynie poniższa informacja:

// Tutaj trafi mój pierwszy program w Javie.

Wiersz ten jest tzw. wypełniaczem. Dwa znaki ukośnika  $\frac{1}{2}$  na początku wiersza mówią komputerowi, aby go zignorował, ponieważ wiersz został umieszczony jedynie dla osób analizujących kod źródłowy. Wiersze służące do takiego celu określa się jako komentarze.

Tak oto napisałeś kompletny program w Javie. Możesz go skompilować, ale po uruchomieniu nic sie nie stanie. Nie powiedziałeś bowiem jeszcze komputerowi, co ma robić. Blok instrukcji majn zawiera jedynie komentarz, który jest ignorowany przez komputer. Musisz wstawić jakieś instrukcje miedzy nawiasami otwierającym i zamykającym bloku majn.

## Przechowywanie informacji w zmiennych

W swoich programach bedziesz potrzebował miejsca, w którym byłoby można przechować informację przez pewien czas. Służy do tego zmienna, czyli przestrzeń magazynowa przechowująca informacje, takie jak liczby całkowite, liczby zmiennoprzecinkowe, wartości prawda/fałsz, znaki i łańcuchy tekstowe. Informacja zapisana w zmiennej może się zmieniać — i właśnie dlatego ten element nosi nazwę zmiennej.

*W* pliku *Saluton.java* zastap wiersz 5. następującym:

String greeting = "Saluton mondo!";

Ta instrukcja mówi komputerowi, aby zapisał tekst "Saluton mondo!" w zmiennej greeting.

W programie pisanym przy użyciu Javy musisz powiedzieć komputerowi, jaki rodzaj informacji ma być przechowywany w zmiennej. W tym programie zmienna greeting jest typu łańcuchowego — może przechowywać ciągi znaków, takich jak litery, cyfry czy znaki interpunkcyjne. Wprowadzone do instrukcji słowo String definiuje zmienną jako zdolną do przechowywania łańcuchów.

Przy wprowadzaniu tej instrukcji do programu należy ją zakończyć średnikiem. Średniki kończą wszystkie instrukcje programów pisanych w Javie. Są czymś w rodzaju kropki na końcu zdania. Na ich podstawie komputer może określić, gdzie kończy się jedna instrukcja i rozpoczyna następna.

Wprowadzanie każdej instrukcji w odrębnym wierszu sprawia, że program jest bardziej zrozumiały (dla nas, ludzi).

## Wyświetlanie zawartości zmiennej

Jeśli teraz uruchomisz program, nadal bedzie się wydawało, że nic się nie dzieję. Polecenie zapisania tekstu w zmiennej greeting działa niejako w tle. Jeśli chcesz się przekonać, że komputer jednak coś zrobił, możesz wyświetlić zawartość zmiennej.

Wstaw kolejny pusty wiersz w programie Saluton, pod instrukcją String greeting = "Saluton mondo!". W nowym wierszu wpisz następującą instrukcję:

System.out.println(greeting);

Ta instrukcja mówi komputerowi, aby wyświetlił wartość przechowywana w zmiennej greeting. Instrukcja System.out.println każe komputerowi wyświetlić informację na systemowym urządzeniu wyjściowym — na monitorze.

To jest już coś.

## Zapisywanie kompletnego programu

Twój program powinien teraz przypominać ten z listingu 2.2, chociaż może mieć nieco inne odstępy w wierszach 5. i 6. Wykonaj potrzebne poprawki i zapisz plik (za pomocą polecenia File/Save).

```
LISTING 2.2. Gotowa wersja programu Saluton
```

```
1: package com.java24hours;
2:
3: class Saluton {
4: public static void main(String[] arguments) {
5: String greeting = "Saluton mondo!";
6: System.out.println(greeting);
7: }
8: }
```
Gdy komputer uruchomi ten program, wykona poszczególne instrukcje w ramach bloku main umieszczone w wierszach 5. i 6. W listingu 2.3 pokazano, jak wyglądałby program, gdyby został napisany w języku polskim, a nie w Javie.

LISTING 2.3. Opis poszczególnych wierszy programu Saluton

```
1: Umieść ten program w pakiecie com.java24hours.
2:
3: Tutaj rozpoczyna się program Saluton:
4: Tutaj rozpoczyna się główna część programu:
5: Zapisz tekst "Saluton mondo!" w zmiennej łańcuchowej o nazwie greeting.
6: Wyświetl zawartość zmiennej greeting.
7: Tutaj kończy się główna część programu.
8: Tutaj kończy się program Saluton.
```
Listing 2.4 pokazuje, jak wyglądałby ten program, gdyby był napisany w języku klingońskim, czyli języku wojowników z serialu Star Trek.

LISTING 2.4. Program Saluton w języku klingońskim

```
1: Ten program należy do rodu com.java2hours!
2:
3: Jeśli nie chcesz, by spotkało Cię coś złego, rozpocznij teraz program Saluton!
4: Tutaj uroczyście rozpoczyna się główna część programu!
5: Zapisz bełkot "Saluton mondo!" w zmiennej łańcuchowej o nazwie greeting.
6: Wyświetl ten bełkot w języku klingońskim!
7: Aby nie narazić się na mój gniew, zakończ główną część programu!
8: Zakończ teraz program Saluton i ciesz się, że uszedłeś z życiem!
```
## Kompilowanie programu do pliku klasy

Zanim uruchomisz program napisany w Javie, musisz go skompilować. Podczas kompilacji instrukcje wydawane w ramach programu są przekształcane do postaci zrozumiałej dla komputera.

NetBeans kompiluje programy automatycznie podczas ich zapisywania. Jeśli udało Ci się wprowadzić wszystko tak jak na listingu 2.2, program skompiluje się prawidłowo.

Zostanie utworzona skompilowana wersja programu, czyli nowy plik o nazwie *Saluton.class.* Wszystkie programy pisane w Javie są kompilowane do plików klasy, które otrzymują rozszerzenie *.class*. Program w Javie może się składać z wielu współpracujących ze sobą klas, ale w tak prostym programie jak Saluton potrzebna jest tylko jedna.

Kompilator przekształca kod źródłowy Javy na kod bajtowy, czyli nadaje mu postać, która może być wykonywana przez wirtualna maszyne Javy (JVM).

Uwaga

Kompilator Javy odzywa się tylko wtedy, gdy wykryje jakiś błąd, o którym musi poinformować. Jeśli kompilacja przebiegnie pomyślnie bez żadnych problemów, nie wygeneruje ĝadnej odpowiedzi.

Jest to trochę frustrujące. Kiedy zaczynałem swoją przygodę z Javą, miałem nadzieję, że udanej kompilacji będą towarzyszyć fanfary.

## Naprawianie błędów

Podczas pisania programu w edytorze kodu źródłowego, będącym częścią środowiska NetBeans, błędy są oznaczane czerwoną ikoną alertu wyświetlaną przy lewej krawędzi panelu edytora, jak pokazano na rysunku 2.2.

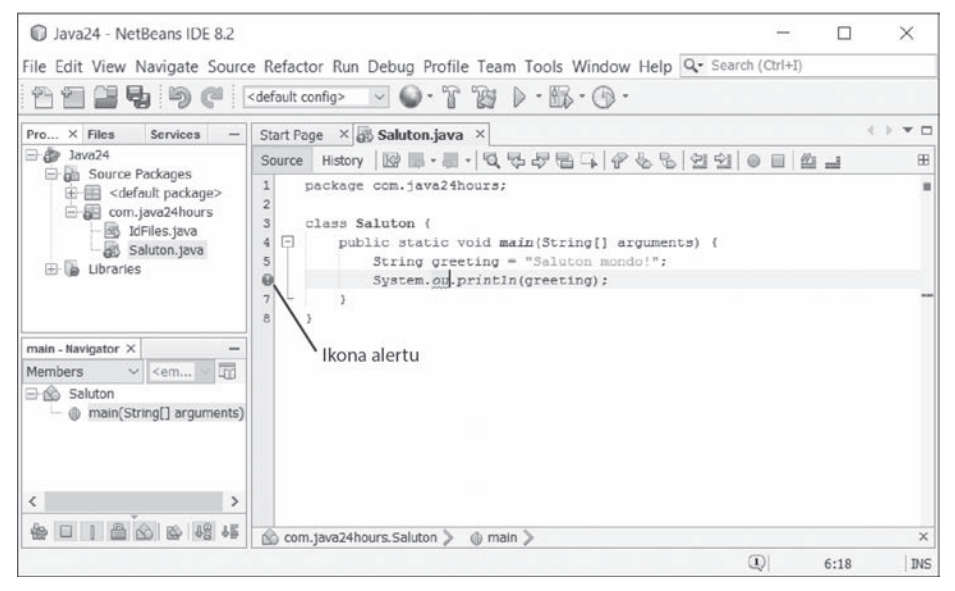

RYSUNEK 2.2. Sygnalizacja błędów w edytorze kodu źródłowego

Ikona wyświetla się w wierszu, w którym błąd został wykryty. Możesz ją kliknąć, aby wyświetlić okno dialogowe błędu zawierające następujące informacje:

- nazwa programu w Javie.
- $\blacktriangleright$  typ błędu,
- ► wiersz, w którym wykryto błąd.

Oto przykład zawartości okna błędu, które może się wyświetlić przy kompilowaniu programu Saluton:

```
cannot find symbol.
symbol : variable greting
location: class Saluton
```
Komunikatem o błędzie jest pierwszy wiersz w oknie: cannot find symbol (nie można odnaleźć symbolu). Te komunikaty często mogą być mylące dla początkujących programistów. Jeśli komunikat o błędzie nie ma według Ciebie sensu, nie trać zbyt wiele czasu, aby go rozszyfrować. Lepiej przyjrzeć się problematycznemu wierszowi i sprawdzić go pod kątem najbardziej oczywistych przyczyn.

Przykładowo, czy potrafisz stwierdzić, co jest nie tak w poniższej instrukcji?

```
System.out.println(greting);
```
Błąd polega na literówce w nazwie zmiennej, która powinna mieć postać greeting zamiast greting. Wprowadź tę literówkę celowo w edytorze NetBeans i zobacz, co się stanie.

Jeśli podczas pisania programu Saluton pojawią się okna z błędami, ponownie sprawdź, czy kod odpowiada listingowi 2.2 i popraw wykryte nieścisłości. Upewnij się, że wielkość liter jest prawidłowa i że wstawiłeś wszystkie znaki interpunkcyjne, np. {, } oraz ;.

Bardzo często krótkie spojrzenie na wiersz wskazany w oknie błędu wystarczy do znalezienia błędu (lub błędów) i naprawienia go.

```
Wskazówka
```
Na serwerze FTP wydawnictwa: *ftp://ftp.helion.pl/przyklady/jav24h.zip* znajdują się kody źródłowe wszystkich prezentowanych tu programów.

## Uruchamianie programu

Aby sprawdzić, czy program Saluton rzeczywiście wykonuje to, co powinien, uruchom go za pomocą interpretera Javy. W NetBeans wybierz polecenie Run/Run File. Poniżej edytora kodu źródłowego otworzy się panel *Output*. Jeśli kod nie zawiera błedów, w tym miejscu wyświetli się rezultat działania programu, jak pokazano na rysunku 2.3.

Jeśli wyświetli się tekst "Saluton mondo!", to oznacza, że właśnie udało Ci się napisać pierwszy działający program w Javie! Komputer przywitał się ze światem — jest to tradycja w świecie programistów tak samo ważna, jak napoje energetyczne, koszule z krótkimi rekawami i League of Legends.

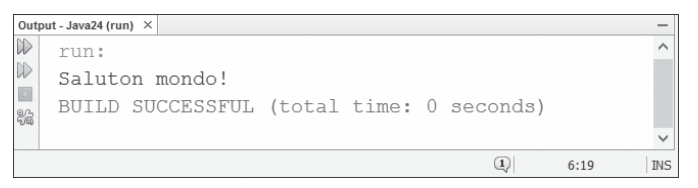

**RYSUNEK 2.3.** Uruchamianie pierwszego programu napisanego w Javie

Pewnie zastanawiasz się, dlaczego tradycyjnym pozdrowieniem jest właśnie "Saluton mondo!". Zdanie to oznacza "Witaj, świecie!" w esperanto, sztucznym języku opracowanym przez Ludwika Zamenhofa w 1887 roku w celu ułatwienia komunikacji międzynarodowej.

To pozdrowienie jest tradycyjne tylko dlatego, że właśnie próbuję rozpocząć taką tradycję.

Wskazówka

36

Na swoich stronach internetowych firma Oracle udostepnia wyczerpującą dokumentację języka Java. Nie jest Ci ona potrzebna przy czytaniu tej książki, ponieważ każdy temat jest tu dokładnie omawiany, ale jeśli będziesz chcieć poszerzać swoją wiedzę i pisać własne programy, takie zasoby mogą Ci się przydać.

Całą dokumentację można pobrać, ale wygodniejsze jest wyszukiwanie potrzebnych informacji na stronie internetowej. Najbardziej aktualna dokumentacja jezyka Java znajduje się pod adresem https://docs.oracle.com/javase/9/.

## Podsumowanie

Podczas tej godziny miałeś szansę napisać swój pierwszy program w Javie. Dowiedziałeś się, że w celu opracowania takiego programu trzeba wykonać cztery następujące czynności podstawowe:

- 1. Napisać program w edytorze tekstowym lub przy użyciu narzędzia takiego iak NetBeans.
- 2. Skompilować program do pliku klasy.
- 3. Rozkazać wirtualnej maszynie Javy, aby uruchomiła klasę.
- 4. Powiadomić o tym swoją mamę.

Przy okazji poznałeś kilka podstawowych pojęć programistycznych, takich jak kompilatory, interpretery, bloki, instrukcje i zmienne. Zostaną one dokładniej wyjaśnione w trakcie nastepnych godzin. Jeśli w ciągu tej godziny udało Ci się napisać działający program Saluton, możesz przejść dalej.

(Czwarty krok nie ma nic wspólnego z programowaniem w Javie. Po prostu mama poprosiła mnie, abym o niej wspomniał w książce).

## **Warsztaty**

## Pytania i odpowiedzi

#### **P.** Jakie znaczenie ma umieszczenie odpowiedniej liczby odstępów na początku **wiersza w programie pisanym w Javie?**

**O.** Dla komputera nie ma to żadnego znaczenia. Odstępy są przeznaczone jedynie dla ludzi  $przeglada$ jących program komputerowy — kompilator Javy ignoruje je zupełnie. Możesz napisać program Saluton bez wcięć wykonywanych przy użyciu klawisza spacji lub Tab, a i tak zostanie on pomyślnie skompilowany.

Choć liczba spacji na początku wiersza nie ma znaczenia dla komputera, to jednak warto stosować spójny system odstępów i wcięć w swoich programach. Dlaczego? Ponieważ odpowiednie wcięcia ułatwiają zorientowanie się w strukturze programu oraz szybkie sprawdzenie, do której instrukcji należy dany blok.

Programy, które piszesz, powinny być zrozumiałe dla innych programistów, a także dla Ciebie, gdy po kilku tygodniach lub miesiącach spróbujesz naprawić jakiś błąd lub wprowadzić zmianę. Spójne odstępy i wcięcia są czymś, co nazywany stylem programowania. Dobrzy programiści mają swój styl i go zawsze stosują.

#### **P. Program pisany w j¸zyku Java zostaÏ okreälony jako klasa i jako grupa klas. Czym jest w rzeczywistoäci?**

**O.** Jednym i drugim. Proste programy, które napiszesz w Javie w ciągu kilku następnych godzin, są kompilowane do jednego pliku z rozszerzeniem *class*. Możesz je uruchomić za pomocą wirtualnej maszyny Javy. Programy napisane w Javie mogą jednak składać się także z wielu współpracujących ze sobą klas. Ten temat został szczegółowo opisany w godzinie 10. "Utwórz swój pierwszy obiekt".

#### P. Skoro każda instrukcja musi być zakończona średnikiem, to dlaczego wiersz ko**mentarza** // Tutaj trafi mój pierwszy program w Javie nie kończy się w taki sposób?

**O.** Komentarze są całkowicie ignorowane przez kompilator. Jeśli wstawisz znaki // do wiersza programu, kompilator zignoruje wszystko to, co znajduje się na prawo od tych znaków. W poniższym przykładzie pokazano komentarz umieszczony w tym samym wierszu co instrukcja:

System.out.println(greeting); // Witaj, świecie!

#### **P. Nie mog¸ znaleĀ© Ăadnego bϸdu w wierszu wskazanym przez kompilator. Co mog¸ zrobi©?**

**O.** Numer wiersza wyświetlany w komunikacie o błędzie nie zawsze oznacza miejsce, w którym należy usunąć błąd. Przyjrzyj się instrukcjom znajdującym się bezpośrednio nad komunikatem o błędzie i sprawdź, czy nie zawierają one literówek lub innych błędów. Błąd z reguły znajduje się w tym samym bloku programu.

#### **P. W jaki sposób mog¸ odwiedzi© Antarktyd¸?**

O. Jeśli nie zamierzasz zostać badaczem naukowym lub pracownikiem obsługi (np. kucharzem, elektrykiem lub lekarzem), możesz być jednym z 10 000 ludzi, którzy co roku turystycznie odwiedzają ten mroźny kontynent.

Wyloty są organizowane z Australii, Nowej Zelandii i Ameryki Południowej, a ich koszt wynosi około 1000 dolarów od osoby.

Kursują także statki rejsowe — takie wycieczki trwają od 10 dni do trzech tygodni, a najdroższe z nich kosztują około 25 000 dolarów. Niektóre z takich rejsów dają możliwość popływania kajakiem pomiędzy pingwinami, wejścia na górę lodową, a nawet przespania się w obozie.

Więcej informacji dla chcących zwiedzić Antarktydę znajduje się na stronie Polar Cruises  $(www.polarcriises.com)$ .

Brytyjska organizacja Antarctic Survey ma dla takich turystów przydatną radę: "Nie wchodź na lodowce ani duże pola śniegu, jeśli nie masz odpowiedniego przygotowania".

## **Quiz**

Poniżej znajdują się pytania, które pomogą Ci sprawdzić wiedzę nabytą w trakcie tej godziny.

- **1.** Co tak naprawde robisz, kompilując program?
	- A) Zapisuję go na dysku.
	- B) Konwertuję do postaci bardziej zrozumiałej dla komputera.
	- C) Dodaję go do swojej kolekcji programów.
- 2. Czym jest zmienna?
	- A) Czymś, co się kołysze, ale nie przewraca.
	- **B**) Tekstowym elementem programu ignorowanym przez kompilator.
	- **C**) Miejscem do przechowywania informacji podczas działania programu.
- **3.** Jak nazywa się proces usuwania błędów?
	- A) Demolowanie.
	- **B**) Debugowanie.
	- **C**) Dekomponowanie.

#### **Odpowiedzi**

- 1. **B.** Kompilowanie programu przekształca plik.*java* w plik.*class* lub zestaw plików.*class*.
- **2. C.** Zmienne są jednym ze sposobów przechowywania informacji; w dalszej części książki dowiesz się o innych możliwościach, takich jak tablice lub stałe. Tym, co się kołysze, ale nie przewraca jest wańka-wstańka, a elementem programu ignorowanym przez kompilator jest komentarz.

3. B. Ponieważ błędy w programie komputerowym są nazywane bugami, proces usuwania tych błędów nazywa się debugowaniem. Niektóre narzędzia programistyczne są wyposażone w debugger, który pomaga eliminować błędy. NetBeans ma jeden z najlepszych debuggerów.

## Ćwiczenia

Jeśli chcesz troche dokładniej zgłebić tematy opisane w trakcie tej godziny, spróbuj wykonać poniższe ćwiczenia:

- ► Zdanie "Witaj, świecie!" możesz przetłumaczyć na inne języki, używając Tłumacza Google dostępnego pod adresem http://translate.google.com. Napisz program, za pomocą którego komputer przywita się ze światem, np. w języku francuskim, włoskim lub portugalskim.
- ▶ Wróć do programu Saluton i wprowadź do niego jeden lub dwa błędy. Przykładowo, usuń średnik z końca wiersza lub zmień tekst println na println (wprowadzając cyfrę 1 zamiast litery 1). Zapisz program i spróbuj go skompilować, a następnie porównaj komunikaty o błędach z wprowadzonymi błędami.

Rozwiązania ćwiczeń znajdziesz na serwerze FTP wydawnictwa: ftp://ftp.helion.pl/ przyklady/jav24h.zip.

## **40 Godzina 2. Napisz swój pierwszy program**

## Skorowidz

#### A

adnotacja @Override, 168 adres strony internetowej, 216 **URL, 311** Android, 15 emulator, Patrz: AVD historia, 371 wersja, 374 Android SDK, 42, 372, 379, 410 Android Software Development Kit, *Patrz:* Android Studio, 372, 373, 381, 390 animacja, 210 antyaliasing, 324 apka, Patrz: aplikacja mobilna aplet, 225 aplikacja, Patrz też: program androidowa, 373 framework, 374 argument, 55, 56, 63 błędy, 398 ekran, Patrz: ekran ikona, 381, 382 kompletowanie, 281 manifest, 382 mobilna, 41, 371 projektowanie, 380, 381 sieciowa, 41 tworzenie, 53 uruchamianie, 378, 388, 398 zasoby, 381, 382 autoboxing, 141, 187 AVD, 377, 378

#### B

bean, Patrz: ziarno bezpieczeństwo, 46 biblioteka AWT, 240, 258 klas, 55, 57 dokumentacja, 57, 58 Tomcat, 57 klienta HTTP, 309 Spigot, 357 Swing, 215, 229, 240, 258 **BIOS, 412, 413** blok. 31 main, 54 try-catch, 196, 197, 201, 210 try-catch-finally, 199 błąd, 34, 56, 193, 398, Patrz też: wyjątek logiczny, 20 poważny, 193, 206 składni, 20 bug, 20

#### C

character, Patrz: znak Creative Commons, 297 czas, 103

#### D

dane, 170 pobieranie, 295 zapisywanie, 301 data, 103 debugowanie, 20, 157, 377 diagram kołowy, 329 domkniecie, Patrz: wyrażenie lambda dziedziczenie, 137, 138, 165 hierarchia klas, 138 wielokrotne, 146 dźwięk, 365

#### E

edytor, 19, 27, 396 elipsa, 327 ekran menu, 383 enkapsulacja, Patrz: hermetyzacja etykieta, 246, 247

#### F

folder, 295 font, 323 framework aplikacji, 374 FreeBalls, 44

#### G

Google Maps, 380 Gosling James, 17, 42, 49, 393 gra Celtic Heroes, 42 JSoko, 49 Minecraft, Patrz: Minecraft sieciowa, 42 GUI, 210, 215, 239, 240, 323, 382 schemat wizualno-funkcyjny, 242 Nimbus, 242

#### H

HAXM, 410, 411, 412 hermetyzacja, 154 Hopper Grace, 20

#### I

IDE. 21, 393 Android Studio, 409 NetBeans, 21, 22, 27, 42, 390 instalacja, 393, 394 zajętość pamięci, 163 instrukcja, 18, 78, Patrz też: metoda, polecenie blokowa, 65, 96 try-catch, 196 break, 98, 105, 114 case, 98 class, 30, 136, 150 extends, 137

if, 94, 96, 105 if-else, 97 import, 215, 415 main, 30 Math.sqrt, 54, 55 new, 122 pętli, Patrz: pętla super, 169 switch, 97, 98, 105 System.out.print, 82 System.out.println, 32, 82, 152 warunkowa, 93, 99 Integrated Development Environment, *Patrz:* intencia, 387 interfejs, 146 ActionListener, 218, 232, 276, 277 daty i czasu, 104 ItemListener, 278 KeyListener, 229, 230, 278, 279 LivingEntity, 359 nasłuchowy, 275, 276, 277 Runnable, 209, 210, 211, 232 Set, 187 Spigot API, 340 użytkownika graficzny, Patrz: GUI interpreter, 19, 20 ISS Detector, 46, 47 iteracja, 111

#### J

Java, 23, 372 dokumentacja, 36, 163, 402 historia, 42 maszyna wirtualna, Patrz: JVM nazwa, 43 wydanie, 43, 44 Java 9, 310 Java Class Library, Patrz: biblioteka klas Java Development Kit, Patrz: JDK Java EE, 51, 393 Java Foundation Classes, 258 Java ME, 393 Java SE, 51, 393 JDK, 21, 42, 393 język esperanto, 36 programowania

**BASIC, 16, 23** C#, 17  $C++$ , 17, 23, 43, 49 interpretowany, 19, 23 Java, Patrz: Java kompilowany, 23 PHP. 16 Smalltalk, 17, 23 Visual Basic, 16 wieloplatformowy, 45 wybór, 16 **IFC, 258** Joy Bill, 42 [Shell, 20, 61, 62 zamykanie, 62 **IVM, 20, 34, 45, 343** zajętość pamięci, 163

#### K

klasa, 30, 49, 57, 134, 136, 226 ArrayList, 170, 180, 185, *Patrz też:* lista tablicowa Arrays, 126 atrybut, 150 BorderLayout, 264 BoxLayout, 265 Collections, 173 Color, 323, 324 Error, 206 Exception, 194, 196, 201, 206 File, 294, 295, 301 FileInputStream, 301 FileOutputStream, 301 FileReader, 301 Files, 314 FileStore, 255 FileWriter, 301 FlowLayout, 245, 262, 263 Font, 323 FreeSpacePanel, 252, 253, 254 główna, 396 Graphics2D, 325 GridLayout, 263, 270 HashMap, 186 HomePage, 204 HttpClient. 310. 311 HttpHeaders, 311 HttpRequest, 311 HttpRequest.Builder, 310

HttpResponse, 311 IceCreamScoop, 364 InputStreamReader, 167 Insets, 265 IOException, 254 java.time.LocalDateTime, 103 java.time.temporalfield.ChronoField, 103 JavaPlugin, 350 **JButton**, 240, 245 [CheckBox, 248] ΙComboBox, 248, 249 JFrame, 215, 241, 266 JLabel, 246 JPanel, 252, 270 IScrollPane, 251 JTextArea, 250 JTextField, 240, 247 **JWindow**, 240, 241 KeyAdapter, 230 KeyEvent, 279 KeyViewer, 230 Line2D.Float, 326 Location, 350 Logger, 350 Map, 187 module-info, 416 Object, 140 Optional, 312 Paths, 255 Point, 174, 182 pomocnicza, 157 Properties, 303 publiczna, 158 Random, 58, 60 Reader, 167 Root, 54 RuntimeException, 202 StringBuffer, 214 System, 299 Thread, 209, 210 UIManager, 242 **URI. 311** uruchamialna, 210 View, 386 watkowa, Patrz: klasa uruchamialna wewnętrzna, 158, 159, 226, 236, 326 anonimowa, 228, 229, 230, 231, 234, 236, 237 tworzenie, 227 zalety, 226

klasa World. 350 zsynchronizowana, 189 klawiatura, 278 klucz-wartość, 186, 187 kod bajtowy, 34, 294 źródłowy, 19, 34 kolekcja LIFO, 189 kolor, 323 niestandardowy, 325 komentarz, 31, 387 kompilator, 19, 20, 34 komponent, 240, 245 generowanie zdarzenia, 276, 277 odstępy od krawędzi, 265 tworzenie, 252 włączanie, 280 wyłaczanie, 280 konkatenacja, Patrz: łańcuch sklejanie konsola, 299 konstruktor, 155 bezargumentowy, 155, 156 nadklasy, 168 podklasy, 168 kontener, 240, 241, 244, 245, 323 menedżer układu, 245, 257, 261, 262, 263, 264, 265 wymiary, 261, 263 kształt, 325, 326, 328

#### L

liczba pierwsza, 211, 212 LIFO, 189 linia, 326 lista ǡ*Patrz:* tablicowa, 170, 180, 185 rozmiar, 171 tworzenie, 180 wielkość, 180, 181

#### Ł

łańcuch, 63, 81 długość, 87 konwersja na liczbę całkowitą, 143 porównywanie, 86

przeszukiwanie, 87 pusty, 85, 90 sklejanie, 84 wyświetlanie, 82 łuk, 328

#### M

Maklyakov Ivan, 44 mapa, 186 maszyna wirtualna Androida, Patrz: AVD Javy, Patrz: JVM metoda, 152, Patrz też: instrukcja, polecenie actionPerformed, 218, 277 add, 171, 180, 181, 244 addActionListener, 276 addItemListener, 278 addKeyListener, 278 append, 214 argument, 139 asString, 311 browse, 219 build. 311 close, 167 contains, 88, 171, 182 containsKey, 187 contains Value, 187 createNewFile, 295 createTempFile, 314 currentTimeMillis, 117 deklarowanie, 152 delete, 295 dostepowa, 154 encode, 317 entrySet, 187 equals, 86, 90, 177 equalsIgnoreCase, 86 exists, 295 firstValue, 311, 312 fromString, 317 get, 171, 182, 186, 187 getActionCommand, 277 getEntityID, 360 getFileStore, 255 getId, 386 getKeyChar, 279 getKeyCode, 279 getKeyText, 279

getLivingEntities, 359 getLocation, 360 getName, 295 getOrDefault, 187 getProperty, 304 getSource, 277 getTotalSpace, 255 getUsableSpace, 255 header, 318 headers, 311 indexOf, 87, 88 isPresent, 312 keyPressed, 229, 278, 279 keyReleased, 229, 278, 279 keyTyped, 229, 230, 278, 279 klasowa, 156, 162 length, 87, 295 list, 304 listFiles, 295 log.info, 348 move, 174 newBuilder, 317, 318 nextInt, 59, 60 onCommand, 348 paint, 290 parseDouble, 364 playSound, 365 POST, 318 przesłanianie, 167, 168 put,  $186$ random, 355 read. 296, 299 remove, 181 renameTo, 295 repaint, 218, 290 resume, 214 run. 211 scoopTerrain, 364 send, 311 sendMessage, 360 setColor, 324 setContentView, 386 setDefaultCloseOperation, 242 setEditable, 272 setEnabled, 280 setFont, 324 setLayout, 245, 252, 266 setLookAndFeel, 242, 244, 271 setText, 290

setValue, 254 setWrapStyleWord, 250 size, 181, 187 sleep, 210 sort, 173 spawn, 349 sqrt, 55 start, 214, 217 stop, 214 substring, 298 suspend, 214 sygnatura, 155 toLowerCase, 87 toString, 177 toUpperCase, 87, 90 translate, 174 zasięg, 157 Międzynarodowa Stacja Kosmiczna, *Patrz:* 46, 47 Minecraft, 339 mod, 339, 340 polecenie, 359 tworzenie, 346, 347, 351, 352, 362 wyszukiwanie, 358 serwer, 344 konfigurowanie, 340 uruchamianie, 340, 341 umowa, 341 moduł jdk.incubator.httpclient, 415

#### N

nadklasa, 138 null, 187, 203, 312

#### O

obiekt, 48, 57, 82, 134 atrybut, 149, Patrz: atrybut [Button, 245, 276] konwersja, 139, 140, 141 rzutowanie, 140, 141 tworzenie, 136, 143, 155 współdzielenie, 169 Object-Oriented Programming *Patrz:* obszar tekstowy, 250 okno. 241 okrąg, 327

OOP, Patrz: programowanie obiektowe operator

 $-2,232$ dekrementacji, 73, 74, 75 inkrementacji, 73, 74, 75 matematyczny, 72 nierówności. 95 porównania, 75, 94 postfiksowy, 73, 74 prefiksowy, 73, 74 priorytet, 75 równości, 95 strzałkowy, Patrz: operator -> trójargumentowy, Patrz: operator warunkowy warunkowy, 99, 100 Oracle, 42, 402 Oracle Technology Network, 402

#### P

pakiet, 151 Java Development Kit, Patrz: JDK java.awt, 182, 215, 245, 258 java.awt.event, 215, 230, 232, 275 java.awt.geom, 326 java.io, 58, 215, 301 java.net, 215 java.nio, 314 java.time, 58, 104 java.time.temporal, 104 java.util, 58, 151, 186 javax.swing, 215, 241, 258, 265 idk.incubator.http, 310 panel, 252 pasek przewijania, 251 petla, 109 do-while, 109, 113 for, 109, 110, 181, 360 przeglądanie listy tablicowej, 172 złożona, 116 licznik. 110 nazwa, 115 nieskończona, 118 while, 109, 112, 114 zagnieżdżanie, 115 zakończenie, 114

plik, 19, 294 .class, 34 AndroidManifest.xml, 381, 382 appicon.png, 381 colors.xml, 381 config.dat, 304 ic\_launcher.png, 381 ic\_launcher\_round.png, 381 identyfikator, 382 **IAR, 309, 341** java.exe, 343 konfiguracyjny, 303 module-info.java, 416 MP3, 296, 298 plugin.yml, 350, 361 strings.xml, 381 styles.xml, 381 tekstowy odczytywanie, 296 tworzenie, 294, 314 tymczasowy, 314 pluskwa. 20 podklasa, 138, 168 pole kombi, 248, 249, 278 tekstowe, 247, 250, 290 wyboru, 248, 278 polecenie, Patrz też: instrukcja, metoda iava, 55 Run/Run File, 54 throw, 201 postfiks, 73 powłoka, 61, 62 prefiks, 73 program, 18, 19, 65, Patrz też: aplikacja desktopowy, 41 kompilowanie, 33 Math, 55 przyspieszanie, 210 spowalnianie, 210 tworzenie, 28 uruchamianie, 35 zajętość pamięci, 163 programowanie obiektowe, 48, 133, 134, 169 projekt Spigot, Patrz: Spigot prostokat, 326 protokół HTTP, 314, 316, 319 przeżytek, 214 przycisk, 262

#### R

ramka, 241, 266, 323 nazwa, 242 tworzenie, 241 ukrywanie, 243 widoczność, 241 wymiary, 242 zamykanie, 242 Realtime Stock Quotes, 48 REPL, 62

#### S

SDK Manager, 410 serwer sieciowy, 310 adres, 311 Minecrafta, Patrz: Minecraft serwer serwlet. 41 słowo kluczowe, 70  $\overline{a}$ , 71 catch, 195 class, 226 extends, 177 finally, 195 for,  $110$ implements, 211, 276 new, 59, 122 private, 150 protected, 150 public, 136, 150, 158 static, 156 String, 82 super, 168, 175, 385 this, 159, 160, 168, 211, 276 throw, 195 throws, 195 try,  $195$ void, 91, 153 SourceForge, 49 Spigot, 340, 357 stała, 72 string, Patrz: łańcuch Stroustrup Bjarne, 17 strumień, 293 bajtowy, 301 wejściowy, 294, 295 buforowanie, 298

wyjściowy, 294 znakowy, 294, 301

## $\leq$

środowisko programistyczne zintegrowane, *Patrz:* 

#### T

tablica, 121, 171, 180 element numer, 123 wartość początkowa, 122, 123 sortowanie, 126 tworzenie, 122 wielkość, 122, 124, 131 wielowymiarowa, 125, 126 TLDR, 255 typ boolean, 69 byte, 68, 307 char, 67, 140, 147 double, 71 float, 67, 71, 72, 140 generyczny, 171, 180 int, 66, 68, 71, 140, 146, 307 konwersja, 139 long, 71, 140 łańcuchowy, 32 short, 68 String, 67, 68, 82, 180 typowanie docelowe, 233

#### U

unboxing, 141, 187

#### W

wartość null, 187, 203, 312 watek, 47, 209 tworzenie, 210 uruchamianie, 217 wykonywanie, 217 zatrzymywanie, 214, 221 wielowątkowość, 47, 209 wiersz poleceń, 21, Patrz: konsola *wyjątek, 193, 206, Patrz też: błąd* ArithmeticException, 198 ArrayIndexOutBoundsException, 194 ArrayIndexOutOfBoundsException, 124 ignorowanie, 202 IndexOutOfBoundsException, 181 InterruptedException, 210, 313 IOException, 295, 313 kontrolowany, 202 MalformedURLException, 202, 205 niekontrolowany, 202, 203 NullPointerException, 203 NumberFormatException, 196, 198 obsługa, 195 przechwytywanie, 194, 197, 203 URISyntaxException, 223, 311 własny, 206 zgłaszanie, 194, 200, 203 wyrażenie, 66, 72, 76 lambda, 232, 236

#### Z

Zamenhof Ludwik, 36 zdarzenie klawiatury, 230, 278 nasłuchiwanie, 275 obsługa, 218 pola kombi, 278 wyboru, 278 źródło, 277 ziarno. 170 zmienna, 32, 54 chroniona, 150, 151 dekrementacja, 73, 74 dostep, 151 inicjalizowanie, 71, 118 inkrementacja, 73, 74 instancyjna, 230 keyLabel, 230, 231

klasowa, 151, 152, 162 kontrola dostępu, 150, 151 łańcuchowa, 82 nazwa, 68, 70, 79 obiektowa, 151 Path, 343 prosta, 139 konwersja na obiekt, 141 prywatna, 150, 151, 154 publiczna, 150 rzutowanie, 139, 140 tworzenie, 66, 150 typ, 66, Patrz też: typ wartość początkowa, 71 zasięg, 156, 157 znak, 81, 294  $!=$ . 95  $+= 85$  $==, 95$ ASCII, 130, 297 dolara, 70 kreski pionowej, 198 nawiasu klamrowego, 31 podkreślenia, 69, 70, 71 specialny, 83 średnika, 32 ukośnika, 31 lewego, 83 wstecznego, 295 Unicode, 130, 297 zachęty jshell>, 62

## ¿

żądanie GET, 317 ΗΤΤΡ, 310, 317 nagłówek, 311 POST, 316, 317 sieciowe, 310

# PROGRAM PARTNERSKI

GRUPY WYDAWNICZEJ HELION

1. ZAREJESTRUJ SIĘ 2. PREZENTUJ KSIĄŻKI 3. ZBIERAJ PROWIZJĘ

Zmień swoją stronę WWW w działający bankomat!

## Dowiedz się więcej i dołącz już dzisiaj! http://program-partnerski.helion.pl

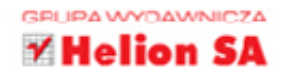

Java to język programowania, którego warto się nauczyć. To technologia nowoczesna i użyteczna, a jej możliwości doceniają najwieksze firmy na całym świecie. Przy tym jest to jezyk dojrzały i lubiany, wspierany przez rzesze pasjonatów programowania. Na tym nie koniec zalet Javy: nauka tego jezyka jest prosta i przyjemna. Aby zaczać pisać aplikacje w Javie, wystarczy odrobina wysiłku i zaangażowania. Oznacza to, że jeśli zechcesz, wkrótce będziesz pisać programy z graficznym interfejsem użytkownika, łaczące się z usługami sięciowymi, działające na urządzeniach mobilnych, a nawet kod pracujący w środowisku Minecrafta!

Ta książka to bardzo przystępny, zwiezły podrecznik składający się z 24 godzinnych lekcji. Ich celem jest nauka programowania w języku Java od podstaw — pojęcia programistyczne zatem są objaśniane w sposób zrozumiały, a technika tworzenia kodu została opisana krok po kroku. Po 24 godzinach spędzonych z tą publikacją będziesz pisać własne programy. Nauczysz się projektowania graficznych interfejsów użytkownika, tworzenia aplikacji mobilnych, zrozumiesz zasady programowania obiektowego. Ta książka przygotuje Cię do nauki bardziej zaawansowanych technik programowania w Javie.

## Najważniejsze zagadnienia:

- Konfiguracja środowiska programistycznego Javy
- Podstawowe elementy kodu
- **Budowanie funkcjonalnych interfejsów użytkownika**
- Stosowanie watków i praca z plikami
- Techniki programowania obiektowego
- Tworzenie aplikacji mobilnych

Rogers Cadenhead jest programistą, twórcą aplikacji, autorem publikacji i wydawcą internetowym. Napisał już ponad 20 książek o tematyce informatycznej. Przez kilka lat był członkiem grupy RSS Advisory Board, która zajmuje się specyfikacją RSS. Swoje artykuły publikuje w Drudge Retort i w innych popularnych serwisach internetowych.

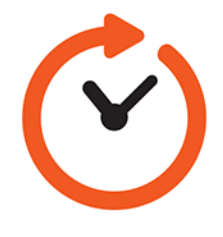

#### Programowanie w Javie? Łatwiejsze, niż się wydaje!

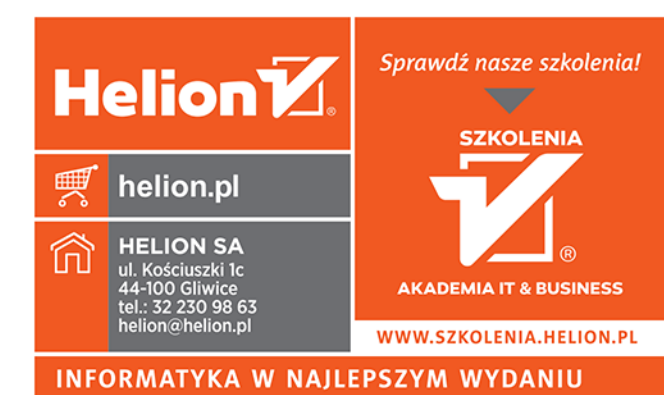

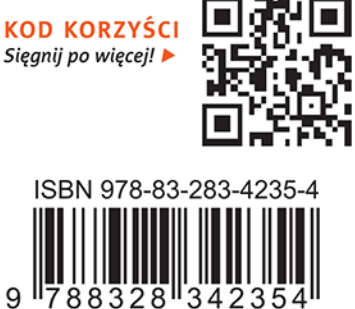

Cena: 69,00 zł